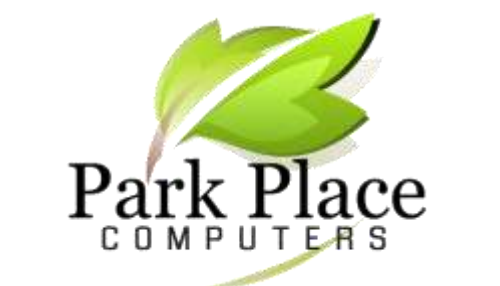

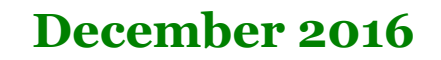

**We Repair Computers & Tablets We Build Computers We Convert Your Photos to Digital Networking -- Office & Home!**

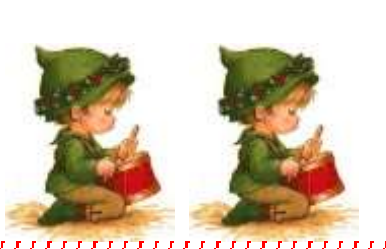

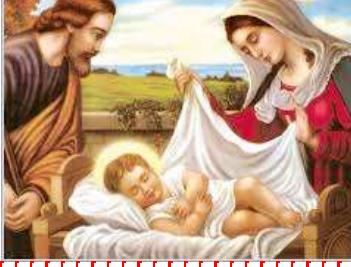

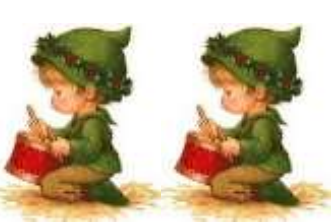

**Merry Christmas from the staff!**

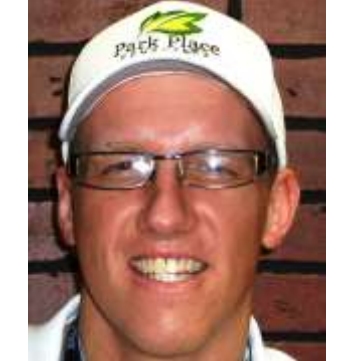

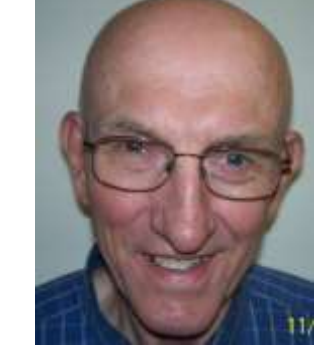

Jeremy Park, Owner Farry Park, Software Specialist Farry Park, Accounting

## **Expecting a Package? So are Scammers!**

scammers are, too.

We've learned of a phony "delivery failure notification" email making the rounds. It looks like

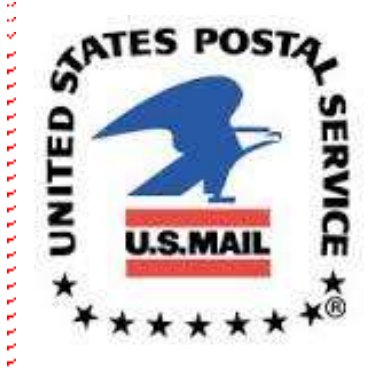

a delivery. But, it says, if you print the attached form and take it to your local post office, you can pick up your package and avoid penalties. The message might also include a link for more details.

Expecting packages shipped to your home this Fraudulent emails seemingly from FedEx or UPS holiday season? You're not the only one... state that a package that could not be delivered. The attachment in the email may contain a virus. Please do not open the attachment and delete the: email immediately.

it's from the U.S. Postal Service — but it's not. The USPS, FedEx or UPS not send unsolicited emails email says you missed to customers. **Delete them and do not open!**

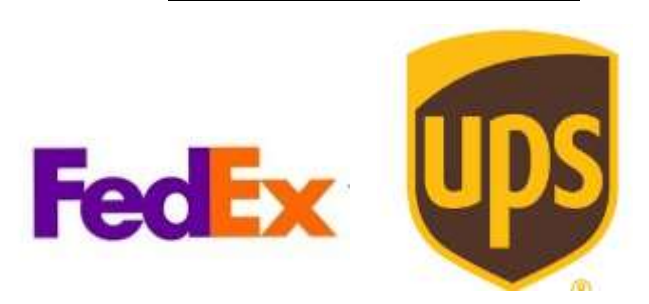

いいいしょうしょうしょうしょうしょう へんへんへんへんへんへん

## **How to Remove Windows 10 Built-in Ads**

Windows 10 allows you to remove most of the nagging ads, but there is not a master switch. You actually need to hunt down the options, which can be troublesome when they're are scatter around, and the operating system doesn't even call them ads. Fortunately, you can use these steps to get rid of ads on your computer.

To remove ads from the Lock screen:

- 1. Click on Start button.
- 2. Open Settings (The gear icon).

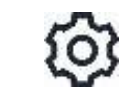

3. Click on Personalization. 4. Click on Lock screen.

**East a sitting** 

**CE Tuano** 

ana ana ana a

5. In the Background drop-down menu, select Picture or Slideshow.

Preview

6. Turn off the "Get fun facts, tips, and more from Windows and Cortana on your lock screen toggle switch."

in an igg to show detailed status

owscentral.com

To remove ads from Start menu, do the following:

- 1. Open Settings
- 2. Click on Personalization.
- 3. Click on Start.
- 4. Turn off the "Occasionally show suggestions in Start toggle switch."

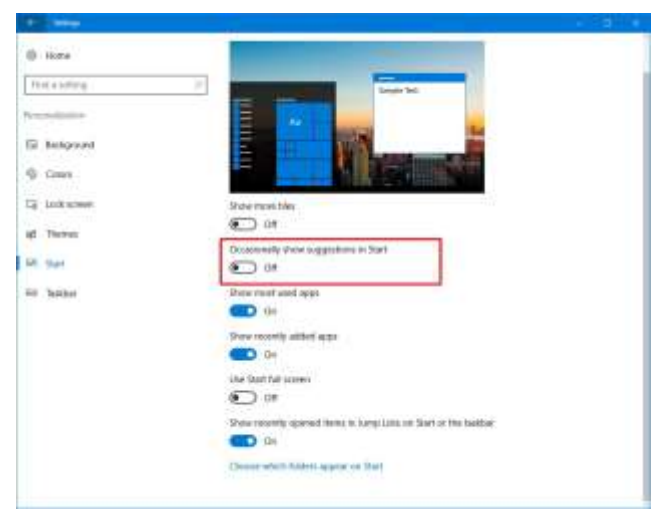

## **Christmas Humor**

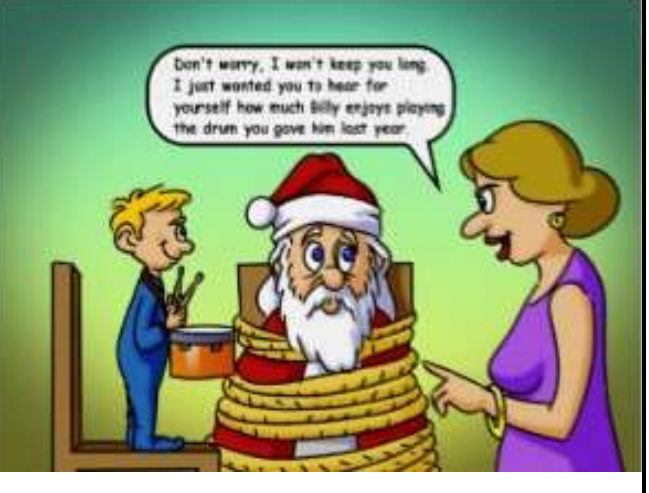

**Park Place Computers**, City Centre, 16 East Main Street, Suite 180 Marshalltown, IA 50158 Phone: **641-352-4424** Email: **[info@parkplacecomputers.com](mailto:info@parkplacecomputers.com)** Website: **[www.parkplacecomputers.com](http://www.parkplacecomputers.com/)** 

nan na nanananan

P.S.—If you would no longer like to receive an email from Park Place Computers, please reply with your wishes. Thanks!